# Extron Electronics Interfacing, Switching and Distribution

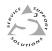

# **Installation Guide**

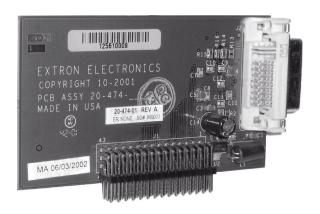

# **DVI Output Card**

Digital Visual Interface Card for ISS 108/408 and ISM 482

68-761-01 **Rev. B** 01 09

### Installation

An optional digital visual interface (DVI) output card is available for the ISS 108, ISS 408, and ISM 482. With the card installed, the switcher outputs Program video simultaneously on the standard DVI connector and Program Output BNC and 15-pin HD connectors.

# **Opening the Switcher**

Extron recommends returning the switcher to Extron for service and updates.

NOTE

The ISM 482 Switcher installation is shown. The ISS 108 and ISS 408 installations are similar.

To install the optional DVI output card, the switcher case must be removed.

#### Remove as follows:

1. Disconnect the AC power cord to remove power from the switcher.

#### WARNING

To prevent electric shock, always unplug the switcher from the AC power source before opening the enclosure.

- 2. If the switcher is installed in a rack, disconnect all signal and control cables and remove the switcher from the rack.
- 3. Remove the 16 screws from the switcher, 8 on the top and 4 on each side of the cover (figure 1).
- 4. Remove the top two front panel screws.
- 5. Lift the top cover straight up approximately five inches for access to the fan power cords.

#### CAUTION

Do not touch any switches or other electronic components inside the switcher. Doing so could damage the switcher. Electrostatic discharge (ESD) can damage IC chips even though it cannot be felt. A grounding wrist strap is recommended.

- **6**. Disconnect the two fan power cords from connectors J8 and J13 on the main board.
- 7. Remove the top cover and set it aside.

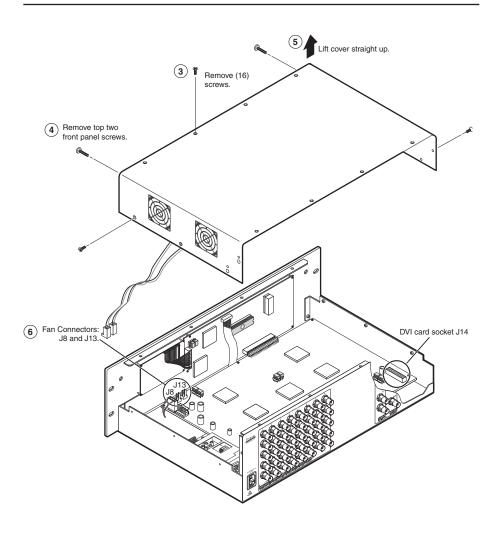

Figure 1 — Removing the switcher cover

# **DVI Output Card Installation**

Install the DVI output card in the switcher as follows:

**WARNING** Changes to electronic components must be performed by authorized service personnel only.

**WARNING** To prevent electric shock, always unplug the switcher from the AC power source before opening the enclosure.

1. Locate the DVI output card connector opening on the rear panel and the DVI output card socket J14 on the left rear portion of the main circuit board, as viewed from the front (figure 2).

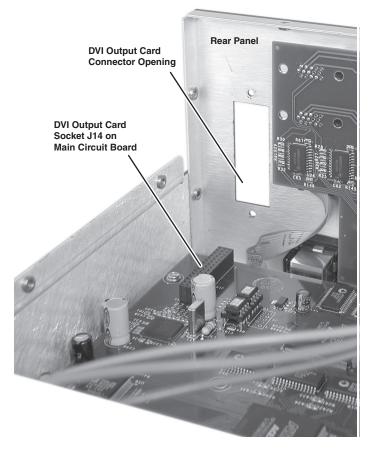

Figure 2 — DVI output card connector opening and socket J14

#### Installation, cont'd

- If the rear panel DVI connector opening is covered, remove the two screws that secure the cover to the back panel and remove the cover.
- 3. Position the DVI card above J14 with the DVI connector facing toward the rear of the switcher. Ensure the pins on the DVI card properly align with the J14 socket to prevent bending.
- 4. Carefully insert the DVI board 45-pin connector into socket J14 on the main circuit board (figure 3).

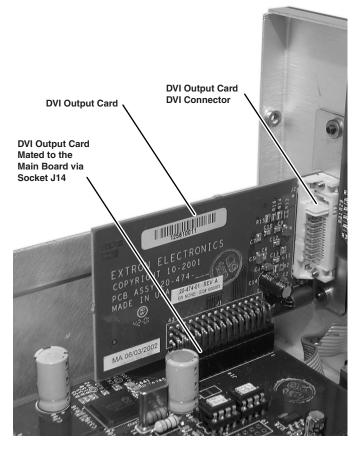

Figure 3 — Output DVI board installation

**5.** Secure the DVI card to the rear panel with the two screws provided in the kit.

**CAUTION** Carefully inspect the pins to be certain all are properly seated in the socket before proceeding. The board connector should have all pins inserted the same depth.

#### Installation, cont'd

## **Closing the Switcher**

- Reconnect the two fan power cords to connectors J8 and J13 on the main board. It does not matter which fan is connected to which connector.
- 2. Replace the top cover on the switcher.
- Fasten it with the screws that were removed in "Opening the 3. Switcher", step 3 and step 4.
- 4. Reinstall the switcher and reconnect all cables.

+1.714.491.1500

+1.714.491.1517 FAX

+86.21.3760.1566 FAX

Free Manuals Download Website

http://myh66.com

http://usermanuals.us

http://www.somanuals.com

http://www.4manuals.cc

http://www.manual-lib.com

http://www.404manual.com

http://www.luxmanual.com

http://aubethermostatmanual.com

Golf course search by state

http://golfingnear.com

Email search by domain

http://emailbydomain.com

Auto manuals search

http://auto.somanuals.com

TV manuals search

http://tv.somanuals.com